## **Searching for Articles in PsycARTICLES** P. 1 of 2

**SEARCHING** Searching: PsycARTICLES | Choose Databases You can narrow EBSCO depression in Select a Field (optional) İ۷  $Search$ Type your your search by Select a Field (optional) AND College students in **TX All Text** keywords here. choosing to search TI Title  $\begin{vmatrix} \text{in} & \text{11 little} \\ \text{AU Author} \\ \text{AF Author Affilation} \\ \text{S Q I S. bierets} \end{vmatrix}$ AND V Add Row Try to include by author, subject AF Author Affliation<br>Basic Search | Advanced Search | Visual Search | S Subjects [exact]<br>DE Subjects [exact] only one word terms, or other No results were found. MJ Word in Major Subject Heading AB Abstract<br>AB Abstract<br>AN Accession Number or two word options. AG Age Group phrases on **Search Options** CF Conference Information<br>DT Date of Publication each line. If you do not pick **Search Modes and Expanders** PZ Document Type an option, you are DI DOI GR Grant/Sponsorship performing a ⊙ Boolean/Phrase **IB ISBN** Search modes **IS ISSN** ○ Find all my search terms general keyword IP Issue  $\bigcirc$  Find any of my search terms: search (looking for Click "Full Text" to SmartText Searching Hint the terms in any find only articles that part of the article Limit your results appear in their record). entirety in this Full Text database.<br>
For the database.<br>
The database of Publication from the state of Publication from the state of Publication from the state of Publication from the state of Publication from the state of Publication from the state Reviewed) Journals" to find only articles written by qualified people in that field Scholarly (Peer ⊠< of study. **Reviewed) Journals** 

## **RESULTS LIST**

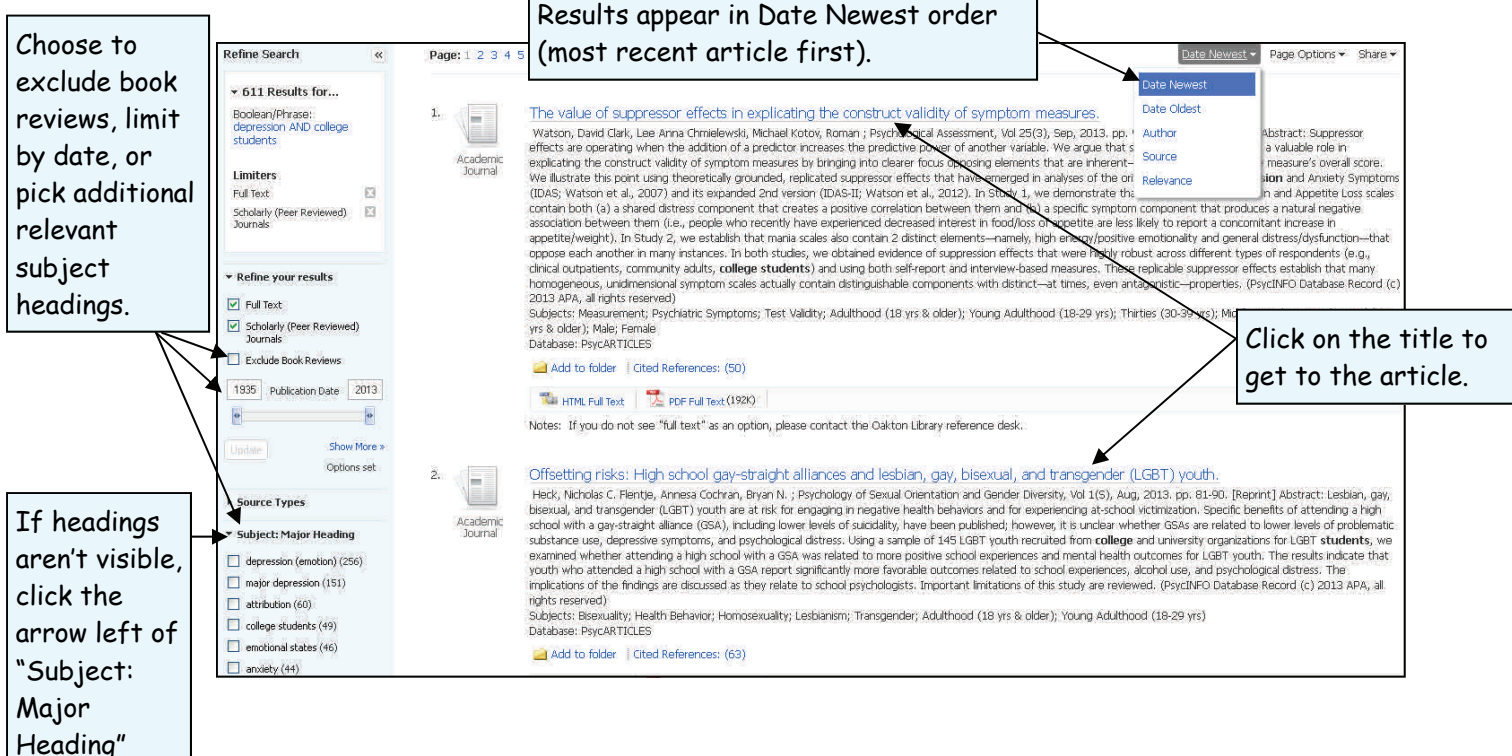

## **ARTICLE RECORD**

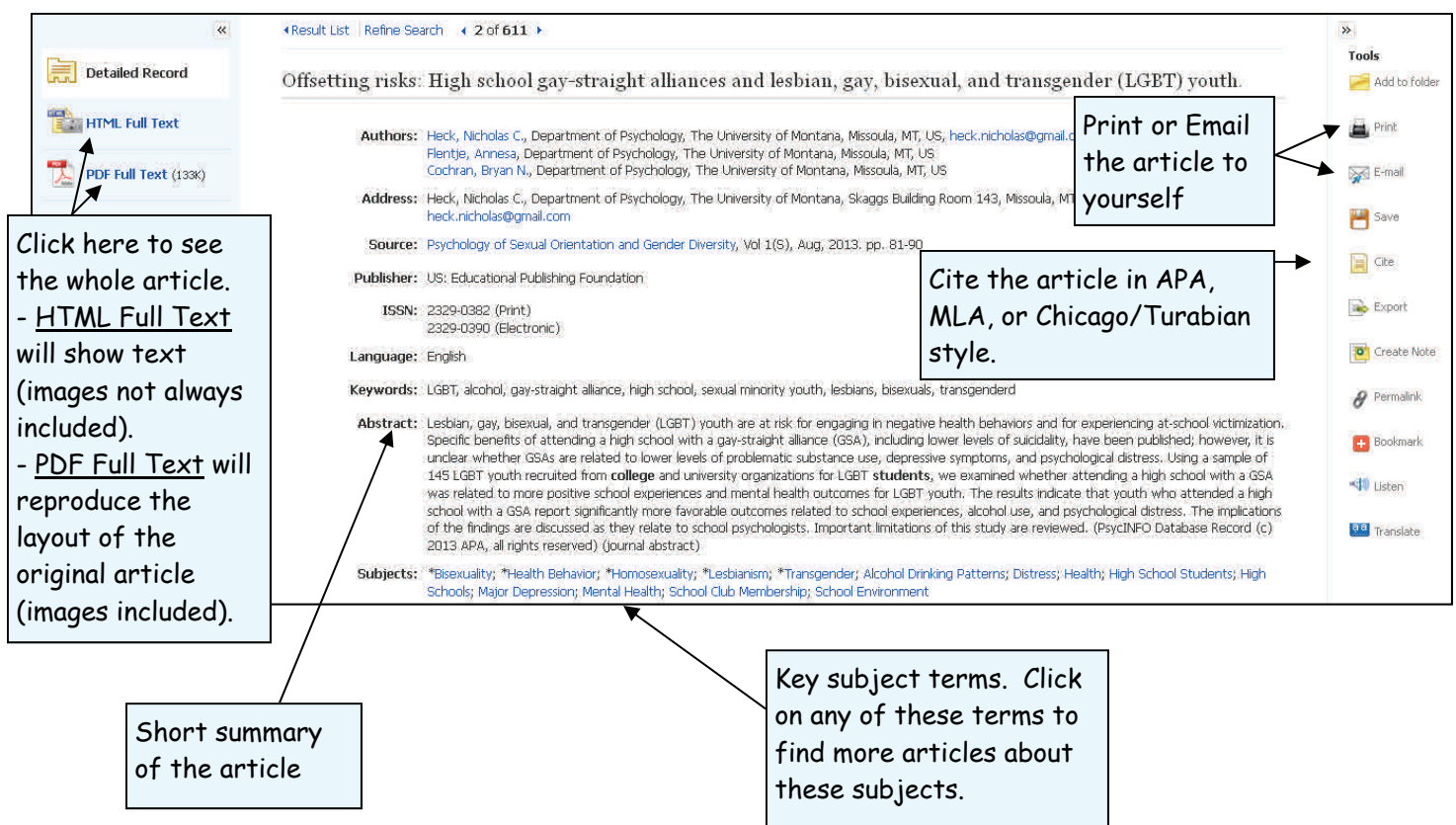

## General Tips for Searching PsycARTICLES

- Search for exact phrases with quotation marks ("").
- Use just one or two‐word phrases as your keywords. The database will not look for common 'stop words' like: been, however, so, or, in, the, and, etc.
- Check the "Thesaurus" at the top of the search screen to find the preferred search terms used in this database.
- Scroll down on the first search screen to limit by: age groups, location, methodology, population group, and more.
- Truncate your terms with an asterisk (\*) to find more results. For example, type **comput\*** to find the words **computer** or **computing**.
- When a *singular* word is searched, the plural and possessive forms of that word will also be searched as long as you do not put your search term in quotation marks ("").

**Need additional help? Ask a Reference Librarian! Des Plaines Campus Library, 2nd floor, 847.635.1644 Ray Hartstein Campus Library, Room A200, 847.635.1474**